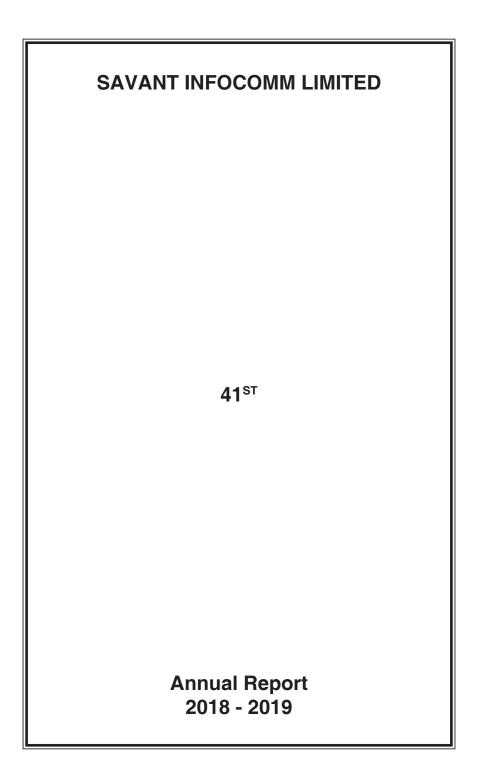

# SAVANT INFOCOMM LIMITED

| Board of Directors                   | Mr. Harsh P. Parikh<br>Ms. Sharmila S. Chitale<br>Mr. Hemant K. Shah                                                                                                    | Chairman & Director<br>Independent Director<br>Independent Director |  |
|--------------------------------------|----------------------------------------------------------------------------------------------------|---------------------------------------------------------------------|--|
| Chief Financial Officer              | Mr. Harsh P. Parikh                                                                                                    |                                                                     |  |
| Company Secretary                    | Mr. Rahul Dave                                                                                                    |                                                                     |  |
| Auditors                             | M/s. Krishnan & Giri<br>Chartered Accountants<br>Chennai – 600001                                                                                                    |                                                                     |  |
| Bankers                              | HDFC Bank                                                                                                    |                                                                     |  |
| Internal Auditors                    | M/s. K. R. Tiwari & Co.<br>Chartered Accountant<br>Mumbai - 600067                                                                                                    |                                                                     |  |
| Registered Office                    | 16 Corporation Shoping Complex<br>Third Avenue, Indira Nager<br>Adyar Chennai – 600 020<br>Tel : 022-22823653<br>Fax: 022 - 22044801<br>E-mail : sil.compliance@gmail.com                                                             |                                                                     |  |
| CIN                                  | L72200TN1978PLC058225                                                                                                    |                                                                     |  |
| Registrar & Share<br>Transfer Agents | M/s. Sharex Dynamic (India) Private Limited<br>Unit-1, Luthra Industrial Premises,<br>Andheri Kurla Road, Safed Pool,<br>Andheri (E), Mumbai – 400072.<br>Tel: 022 -28515644<br>Fax : 022 – 28512885<br>E-mail : sharexindia@vsnl.com |                                                                     |  |
| ISIN (Demat):                        | INE898E01011                                                                                                    |                                                                     |  |

# NOTICE

Notice is hereby given that the **Forty First (41<sup>st</sup>) Annual General Meeting** of the Members of **SAVANT INFOCOMM LIMITED** will be held at No. 72, Thatha Muthiappan Street, IInd Floor, Chennai – 600001, on Thursday, 19<sup>th</sup> September, 2019 at 2.00 P.M. to transact the following business:

#### ORDINARY BUSINESS:

 To receive, consider and adopt the Financial Statements of the Company for the Financial Year ended on 31<sup>st</sup> March, 2019 and the reports of the Board of Directors and Auditors thereon and in this regard to pass the following resolution as an ordinary resolution.

"**RESOLVED THAT** the audited Financial Statements of the Company for the year ended 31<sup>st</sup> March, 2019 together with the reports of the auditors and directors thereon be and are hereby received, considered, approved and adopted."

2. To appoint a Director in place of Mr. Harsh Parikh (DIN : 00107236) who retires by rotation and being eligible, offers himself for re-appointment and in this regard to pass the following resolution as an ordinary resolution:

"**RESOLVED THAT** Mr. Harsh Parikh (DIN : 00107236) who retires by rotation in accordance with section 152 of the Companies, Act, 2013 be and is hereby reappointed as a director liable to retire by rotation."

#### By order of the Board of Directors

Sd/-

Place : Mumbai Date : 14<sup>th</sup> August, 2019 Harsh Parikh Director (DIN: 00107236)

#### NOTES:

- 1. A member entitled to attend and vote at the AGM ("meeting") is entitled to appoint a proxy to attend and vote on a poll instead of himself and the proxy need not be a member of the Company. A person can act as proxy on behalf of members not exceeding fifty and holding in the aggregate not more than ten percent of the total Share Capital of the Company carrying voting rights. A member holding more than ten percent of the total Share Capital of the Company carrying voting rights. A member holding more than ten percent of the total Share Capital of the Company carrying voting rights may appoint a single person as proxy and such person shall not act as a proxy for any other person or shareholder. The instrument appointing the proxy must be filled, stamped and duly signed and deposited at the registered office of the Company not less than forty eight hours before the commencement of the meeting.
- Members are requested to bring their attendance slip while attending the meeting. Members holding shares in demat form are requested to write their DP ID and Client ID and those holding shares in physical form are requested to write their Folio Numbers on the attendance slip for attending the meeting.
- 3. Body Corporates who are Members of the Company are requested to send duly certified copy of the Board Resolution authorising their representatives to attend and vote at the Meeting.
- The Register of Members and Share Transfer Books of the Company shall remain closed from 13<sup>th</sup> September, 2019 to 19<sup>th</sup> September, 2019 (both days inclusive).
- 6. Pursuant to Sections 101 and 136 of the Companies Act, 2013 read with the Rules framed thereunder, the Notice calling the meeting along with the Annual

# 41<sup>ST</sup> ANNUAL REPORT 2018 - 2019

Report for the year ended 31<sup>st</sup> March, 2019 would be sent by electronic mode to those members whose e-mail addresses are registered with the Depository or the Company's Registrar and Transfer Agents, unless the Members have requested for a physical copy of the same. Members who have not registered their e-mail addresses so far, are requested to promptly intimate the same to their respective depository participants or with the Company/its Registrar and Share Transfer Agents, as the case may be. For members who have not registered their e-mail addresses, physical copies would be sent by the permitted mode.

- 7. Members may also note that the Annual Report for the financial year 2018-19 including the Notice convening the Fortieth Annual General Meeting will also be available on the Company's website viz. www.savant-infocomm.co.in The physical copies of the aforesaid documents will also be available at the Company's corporate office in Mumbai for inspection on all the working days, except Saturdays upto the date of Forty First AGM. Even after registering for e-communication, members are entitled to receive such documents in physical form, upon making a request for the same, free of cost. The members desirous of having the hard copy of the Annual Report may also send their requests to the Company's investor e-mail id: sil.compliance@gmail.com
- The details of the person seeking re-appointment as Director under Item No. 2 of the Notice in terms of Regulation 36(3) of SEBI (Listing Obligations and Disclosure Requirements) Regulations, 2015 ("SEBI Listing Regulations") and Secretarial Standard – 2 on General Meetings are also annexed hereto.
- Members are requested to support the Green Initiative by registering/ updating their e-mail addresses with the Depository Participant (in case of shares held in demat form) or with Sharex Dynamic India Private Limited (in case of shares held in physical form).
- 10. Annual Report copies will not be distributed at the Meeting. Members are therefore requested to bring their copies of the Annual Report.
- 11. In case of joint holders attending the Meeting, joint holder ranked higher in the order of names will be entitled to vote at the Meeting.
- 12. Members holding shares in demat (electronic) account are requested to notify changes, if any, in their address, e-mail address, bank mandate, etc. to their respective Depository Participants (DPs). Members holding shares in physical form are requested to intimate the changes to the Company's Registrar.
- 13. Members desirous of getting any information concerning the accounts or operations of the Company may send their queries at least 7 (Seven) days before the Annual General Meeting, to the Company Secretary, at the Corporate office of the Company or by sending an e-mail to sil.compliance@gmail.com.
- 14. Facility of nomination is now available and Members are requested to make use of the same by contacting the Registrar in case of physical holding and DPs in case of demat holdings.
- 15. For any assistance or information about shares. Members may contact the Company or the Registrar.
- 16. Members are requested to quote their Folio Number/ Demat Account Number and contact details such as e-mail address, contact number and complete address in all correspondences with the Company or the Registrar.
- 17. Members who hold shares in multiple folios and in identical names are requested to contact the Registrar for consolidating their holdings into a single folio.
- The Securities and Exchange Board of India (SEBI) has mandated the submission of Permanent Account Number (PAN) by every participant in securities market.

Members holding shares in electronic form are, therefore, requested to submit the PAN to their Depository Participant with whom they are having demat accounts. Members holding shares in physical form are requested to submit PAN details to the Company or the Registrar.

- 19. Pursuant to Section 108 of the Companies Act, 2013 read with Rule 20 of the Companies (Management and Administration) Rules, 2014 and Regulation 44 of SEBI (Listing Obligations and Disclosure Requirements) Regulations, 2015, the Company is providing its Members with the option of voting by electronic means.
  - a) In compliance with the provisions of Section 108 of the Companies Act, 2013 and the Rules framed thereunder, as amended from time to time, and Regulation 44 of SEBI (Listing Obligations and Disclosure Requirements) Regulations, 2015, the Company is pleased to provide its Members with the facility of exercising their right to vote on resolutions proposed to be considered at the meeting by electronic means and the business may be transacted through e-voting services. The facility of casting votes by the Members using an electronic voting system from a place other than venue of the meeting ("remote e-voting") will be provided by the National Securities Depository Limited (NSDL).

The facility for casting vote through ballot/ polling paper shall be made available at the Annual General Meeting and the Members attending the Meeting who have not cast their vote by remote e-voting shall be able to exercise their right at the meeting through ballot/ polling paper. The Members who had cast their vote by remote e-voting prior to the meeting may also attend the meeting but shall not be entitled to cast their vote again.

- b) The remote e-voting period commences at 9.00 a.m. on Monday, 16<sup>th</sup> September, 2019 and ends on Wednesday, 18<sup>th</sup> September, 2019 at 5.00 p.m. The remote e-voting module shall be disabled by NSDL for voting thereafter.
- c) Once the vote on a resolution is cast by the shareholder, the shareholder shall not be allowed to change it subsequently.
- d) Voting rights shall be reckoned on the paid-up value of shares registered in the name of the Members as on the date of dispatch of Notice.
- e) The Board of Directors at their meeting has appointed Mr. Ashish C. Bhatt, Practising Company Secretaries as the scrutinizer to conduct the e-voting process in a fair and transparent manner.
- f) The Scrutinizer, after scrutinizing the votes casted through remote e-voting and at the Meeting through ballot or venue e-voting, will prepare a consolidated report and submit the same to the Chairman of the Company within forty eight hours of the conclusion of the meeting i.e. on or before Saturday, 21<sup>st</sup> September, 2019.
- g) The Results declared alongwith the report of the Scrutinizer shall be placed on the website of the Company (www.savant-infocomm.co.in) and on the website of NSDL at (www.evoting.nsdl.com) immediately after the declaration of result by the Chairman of the Company. The results shall also be immediately forwarded to the Stock Exchange where the shares of the Company have been listed.
- h) Instructions for remote e-voting are as mentioned below : How do I vote electronically using NSDL e-Voting system? The way to vote electronically on NSDL e-Voting system consists of "Two Steps" which are mentioned below: Step 1 : Log-in to NSDL e-Voting system at https://www.evoting.nsdl.com/

Step 2 : Cast your vote electronically on NSDL e-Voting system.

# 41<sup>ST</sup> ANNUAL REPORT 2018 - 2019

# Details on Step 1 is mentioned below:

# How to Log-in to NSDL e-Voting website?

- 1. Visit the e-Voting website of NSDL. Open web browser by typing the following URL: https://www.evoting.nsdl.com/ either on a Personal Computer or on a mobile.
- Once the home page of e-Voting system is launched, click on the icon "Login" which is available under 'Shareholders' section.
- 3. A new screen will open. You will have to enter your User ID, your Password and a Verification Code as shown on the screen.

Alternatively, if you are registered for NSDL eservices i.e. IDEAS, you can log-in at https://eservices.nsdl.com/ with your existing IDEAS login. Once you log-in to NSDL eservices after using your log-in credentials, click on e-Voting and you can proceed to Step 2 i.e. Cast your vote electronically.

4. Your User ID details are given below :

| Manner of holding shares i.e. Demat<br>(NSDL or CDSL) or Physical |                                                         | Your User ID is:                                                                                                    |  |  |
|-------------------------------------------------------------------|---------------------------------------------------------|----------------------------------------------------------------------------------------------------|--|--|
| a)                                                                | For Members who hold shares in demat account with NSDL. | 8 Character DP ID followed by 8 Digit<br>Client ID                                                                                                    |  |  |
|                                                                   |                                                         | For example if your DP ID is IN300***<br>and Client ID is 12****** then your user<br>ID is IN300***12*****.                                                        |  |  |
| b)                                                                | For Members who hold shares in demat account with CDSL. | 16 Digit Beneficiary ID<br>For example if your Beneficiary ID is<br>12************************************                                                         |  |  |
| c)                                                                | For Members holding shares in Physical Form.            | EVEN Number followed by Folio<br>Number registered with the company<br>For example if folio number is 001***<br>and EVEN is 101456 then user ID is<br>101456001*** |  |  |

- 5. Your password details are given below:
  - a) If you are already registered for e-Voting, then you can user your existing password to login and cast your vote.
  - b) If you are using NSDL e-Voting system for the first time, you will need to retrieve the 'initial password' which was communicated to you. Once you retrieve your 'initial password', you need to enter the 'initial password' and the system will force you to change your password.
  - c) How to retrieve your 'initial password'?
    - i) If your email ID is registered in your demat account or with the company, your 'initial password' is communicated to you on your email ID. Trace the email sent to you from NSDL from your mailbox. Open the email and open the attachment i.e. a .pdf file. Open the .pdf file. The password to open the .pdf file is your 8 digit client ID for NSDL account, last 8 digits of client ID for CDSL account or folio number for shares held in physical form. The .pdf file contains your 'User ID' and your 'initial password'.
    - ii) If your email ID is not registered, your 'initial password' is communicated to you on your postal address.
- 6. If you are unable to retrieve or have not received the "Initial password" or have forgotten your password:

- Click on "Forgot User Details/Password?" (If you are holding shares in your demat account with NSDL or CDSL) option available on www.evoting.nsdl.com
- Physical User Reset Password?" (If you are holding shares in physical mode) option available on www.evoting.nsdl.com.
- c) If you are still unable to get the password by aforesaid two options, you can send a request at evoting@nsdl.co.in mentioning your demat account number/folio number, your PAN, your name and your registered address.
- 7. After entering your password, tick on Agree to "Terms and Conditions" by selecting on the check box.
- 8. Now, you will have to click on "Login" button.
- 9. After you click on the "Login" button, Home page of e-Voting will open.

#### Details on Step 2 is given below:

#### How to cast your vote electronically on NSDL e-Voting system?

- 1. After successful login at Step 1, you will be able to see the Home page of e-Voting. Click on e-Voting. Then, click on Active Voting Cycles.
- After click on Active Voting Cycles, you will be able to see all the companies "EVEN" in which you are holding shares and whose voting cycle is in active status
- 3. Select "EVEN" of company for which you wish to cast your vote
- 4. Now you are ready for e-Voting as the Voting page opens.
- Cast your vote by selecting appropriate options i.e. assent or dissent, verify/modify the number of shares for which you wish to cast your vote and click on "Submit" and also "Confirm" when prompted.
- 6. Upon confirmation, the message "Vote cast successfully" will be displayed.
- 7. You can also take the printout of the votes cast by you by clicking on the print option on the confirmation page.
- 8. Once you confirm your vote on the resolution, you will not be allowed to modify your vote.

#### General Guidelines for shareholders

- Institutional shareholders (i.e. other than individuals, HUF, NRI etc.) are required to send scanned copy (PDF/JPG Format) of the relevant Board Resolution/ Authority letter etc. with attested specimen signature of the duly authorized signatory(ies) who are authorized to vote, to the Scrutinizer by e-mail to csashishbhatt@gmail. com with a copy marked to evoting@nsdl.co.in.
- 2. It is strongly recommended not to share your password with any other person and take utmost care to keep your password confidential. Login to the e-voting website will be disabled upon five unsuccessful attempts to key in the correct password. In such an event, you will need to go through the "Forgot User Details/Password?" or "Physical User Reset Password?" option available on www.evoting.nsdl.com to reset the password.
- In case of any queries, you may refer the Frequently Asked Questions (FAQs) for Shareholders and e-voting user manual for Shareholders available at the download section of www.evoting.nsdl.com or call on toll free no.: 1800-222-990 or send a request at evoting@nsdl.co.in

# 41<sup>ST</sup> ANNUAL REPORT 2018 – 2019

#### 20. General Instructions:

- 1. The remote e-voting period begins at 9.00 a.m. on Monday, 16<sup>th</sup> September, 2019 and ends at 5.00 p.m. on Wednesday, 18<sup>th</sup> September, 2019. During this period, Shareholders of the Company, holding shares either in physical form or in dematerialised form, as on the cut-off date i.e. on Friday, 16<sup>th</sup> August, 2019, may cast their vote electronically. The remote e-voting module shall be disabled by NSDL for voting thereafter. Those who fail to cast their vote electronically may only cast their vote at the venue of the meeting.
- 2. Mr. Ashish C. Bhatt, Practising Company Secretaries (Membership No.: FCS 4650) has been appointed as the Scrutinizer to scrutinize the e-voting process in a fair and transparent manner.
- The voting rights of shareholders shall be in proportion to their shares of the paid up equity share capital of the Company as on the cut-off date i.e. 16<sup>th</sup> August, 2019.
- 4. Members/Proxies are requested to bring their Attendance Slip complete in all respects and signed at the place provided there at and hand it over at the entrance of the venue. The route map of the AGM venue is also annexed to this Notice.

# Detailed profile of Director seeking re-appointment / appointment in the Annual General Meeting (Pursuant to Regulation 36(3) of the SEBI (Listing Obligations and Disclosure Requirements) Regulations, 2015:

| Name of Director                                                                                                    | Mr. Harsh Parikh                                                                                           |  |  |
|----------------------------------------------------------------------------------------------------|----------------------------------------------------------------------------------------------------|--|--|
| Date of Birth & Age                                                                                                    | 07th December, 1979 (39 years)                                                                             |  |  |
| Date of Appointment                                                                                                    | 15 <sup>th</sup> October, 2007                                                                             |  |  |
| Expertise in Specific Functional area                                                                                                 | Experience in finance & management in steel manufacturing, international trade & allied activities.        |  |  |
| Terms and conditions of Re-appointment                                                                                                | In terms of Section 152(6) of the Act, Mr. Harsh P. Parikh is liable to retire by rotation at the Meeting. |  |  |
| Qualification                                                                                                    | Msc Carnegie Mellon University                                                                             |  |  |
| Board Membership of other Public<br>Companies (excluding Foreign, Private &<br>Sec.8 Companies) as on 31 <sup>st</sup> March, 2018    | N.A.                                                                                                    |  |  |
| Chairman /Member of the Committee as<br>on 31 <sup>st</sup> March, 2018(Includes only Audit<br>and Shareholders' Grievance Committee) | N.A                                                                                                    |  |  |
| Number of shares held as on 31 <sup>st</sup> March, 2018                                                                              | NIL                                                                                                    |  |  |
| Remuneration                                                                                                    | NIL                                                                                                    |  |  |
| Relationship with other Directors                                                                                                    | N.A.                                                                                                    |  |  |

#### By order of the Board of Directors

Place : Mumbai Date : 14<sup>th</sup> August, 2019 Sd/-

Harsh Parikh Director (DIN: 00106236)

No. 72, Thatha Muthiappan Street

11nd Floor, Chennai - 400 001

Custom Hi N Beach Rd அருங்காட்சியகம் Errabalu St Chennel Beach Fort Museum O Thatha Muthiappan Street PARRY'S CORNER MANNADY LD GOOT GOOT LD Fort St George Carrison NFOURD பாரிமுனன N Seach Rd 0 Hould O ASIRVADA ஆகீர்வாத Madras High Court Annex 40 b 0 P.UUT. Burigo. 0 Θ MASKAN CHAVADI LD GIV BS GAT **BTT GUID** SONL 0 SOWCARPE Grommingue 2.5 km Public ervice Commission 0 G GANDHI NAGAR 2.3 km Venue: Tamil Nadu காந்தி (B B C 2.5 km Chennai Central O Chennal Park Town N.N.COLONY th. cor. Chennai Park Basin Bridge THATTANKULAM தட்டான்குளம் O ANSARI ESTA GOOGIC Biotranti acoudicit PERIYAMEDU புரியமேடு DHIBIGHAT Tamil Nadu Haj Vepery High Rd போகிபாலயம் CHOOLAI (Bronon) Dpe High Road Avadhanam Papier Road Kalathiappa St Rd Puliants Gauigun VEPERY F Manickam St 0 Egmore Ritherdon Rd Saravana Stores BIJ GUGGBTT **sivGLITTISIV** Garau Gui con 0 Dr Nair R PURASAIWAKKAM KOSAPET **ปตราชสา**ตสาย New Farrance Rd Venkatadn St SECTOR 6 செக்டர் 6 Date : 19th September, 2019 Time : 2.00 P. M. Chellappa Mudali St E Bich OTTERI Brick Kiln Rd Nehru Park Villers Rd Sangam Multiplex TNHB COLONY 8 FLIBID திரையரங்கம் PULLAPURAM 0 டுடியிருப்பு Lergunu Ayanavaram Rd. O Bunying Abirami Mega Mall மைகா மால் MEDAVAKKAM Gulanter បនាច់ទីធ្លាប់ទីប குடியிருப்பு COLONY PH BUY 1S IEPEAEUJO **Milpauk** WAMY ynam St 00 Jurul 159 B, IT

VENUE :41ST AGM (2018-19) - ROUTE MAP

# **BOARD'S REPORT**

### Dear Shareholders,

The Directors of your Company are pleased to present the 41<sup>st</sup> Annual Report and the Audited Accounts for the financial year ended on March 31, 2019.

# 1. FINANCIAL PERFORMANCE:

|            | (₹ In Lacs                                                 |         |         |
|------------|------------------------------------------------------------|---------|---------|
| Sr.<br>No. | Particulars                                                | 2018-19 | 2017-18 |
| NO.        |                                                            |         |         |
| 1          | Revenue from operations                                    | -       | -       |
| 2          | Other Income                                               | -       | -       |
| 3          | Total                                                      | -       | -       |
| 4          | (Loss) Before Exceptional items, Depreciation & Tax (PBDT) | (21.30) | (17.56) |
| 5          | Less: Depreciation                                         | (0.02)  | (0.05)  |
|            | Less: Exceptional items                                    | -       | -       |
| 6          | (Loss)for the year before taxation                         | (21.32) | (17.61) |
| 7          | Less: Provision for tax                                    | -       | -       |
|            | Excess provision for Tax                                   | -       | -       |
| 8          | Loss for the year after tax                                | (21.32) | (17.61) |
| 9          | Other Comprehensive Income                                 | -       | -       |
| 10         | Total Comprehensive Income for the year                    | (21.32) | (17.61) |

# 2. SALIENT FEATURES OF COMPANY'S WORKING DURING THE YEAR:

During the year under review, the Company did not undertake any activity / operation.

# 3. OUTLOOK

The Company is poised for restructuring its operation into some other diversified activities at appropriate time, which are still under consideration of the board.

# 4. SEGMENT REPORTING:

The Company had only one segment while in operation.

# 5. DIVIDEND AND RESERVES

Considering the financial performance during the year and carried forward losses of previous years, the Board has decided not to recommend any dividend for this year.

Further, your Directors do not propose to transfer any amount to the reserves.

# 6. ENVIRONMENT AND SAFETY

Since the Company has neither any workmen nor engaged in any activity hence environment and safety measures are not required to be followed for the time being.